### Lesson 3

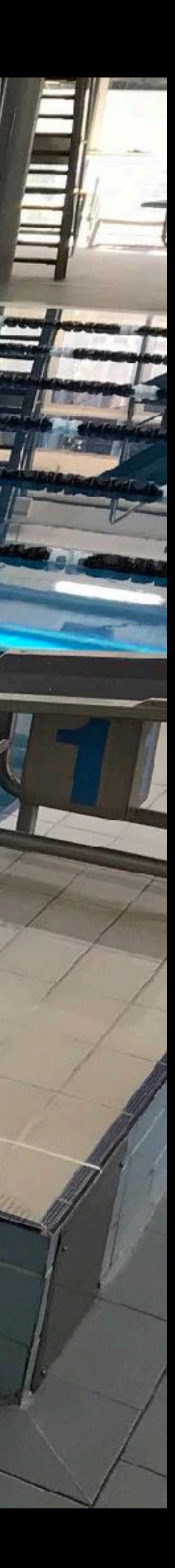

## **Meet Manager & operations**

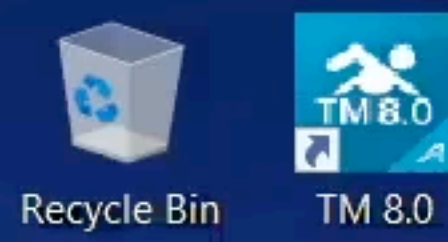

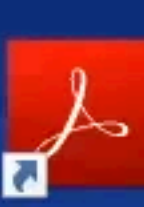

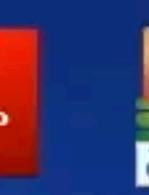

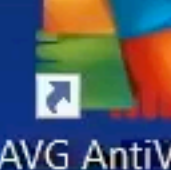

Acrobat Reader DC FREE

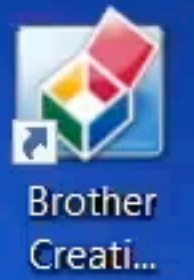

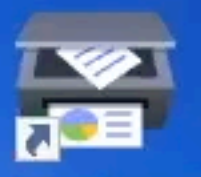

Brother<br>iPrint&Scan

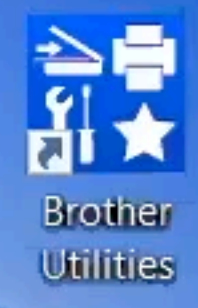

 $\overline{\mathbf{a}}$ 

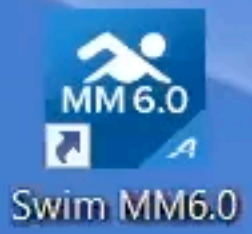

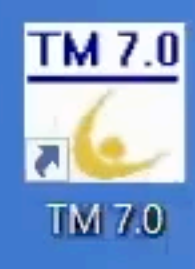

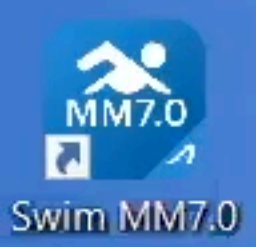

 $\blacksquare$ 

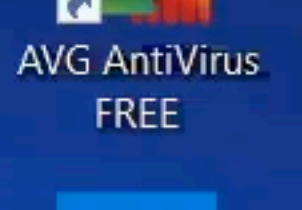

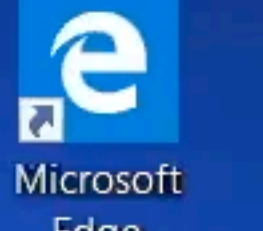

Edge

Camtasia 2019

join.me

**O** Type here to search

CTS Dolphin Dolphin

Splits:

O

目

 $\mathbf{I}$   $\mathbf{r}$ 

2 日 画 編 編 日 零

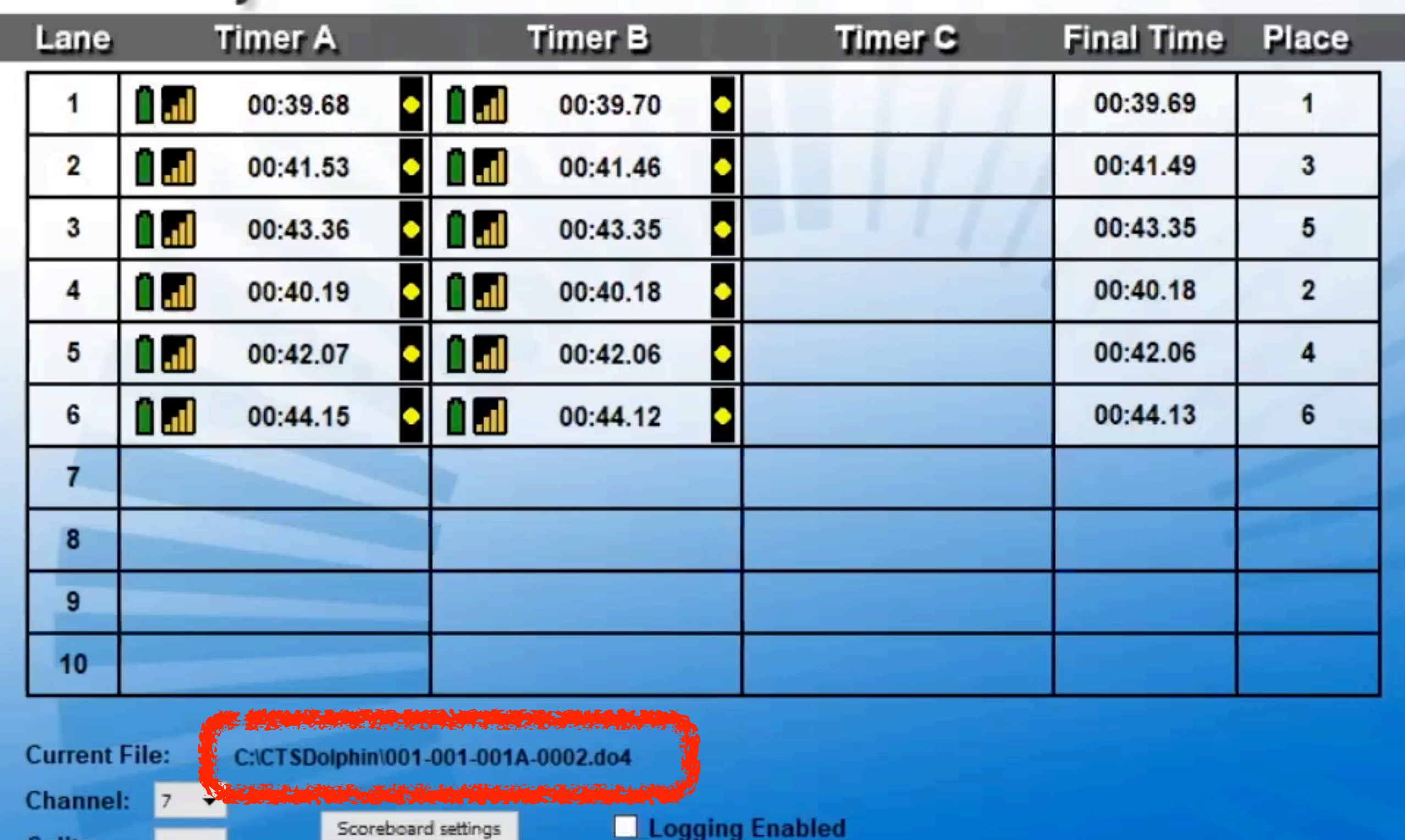

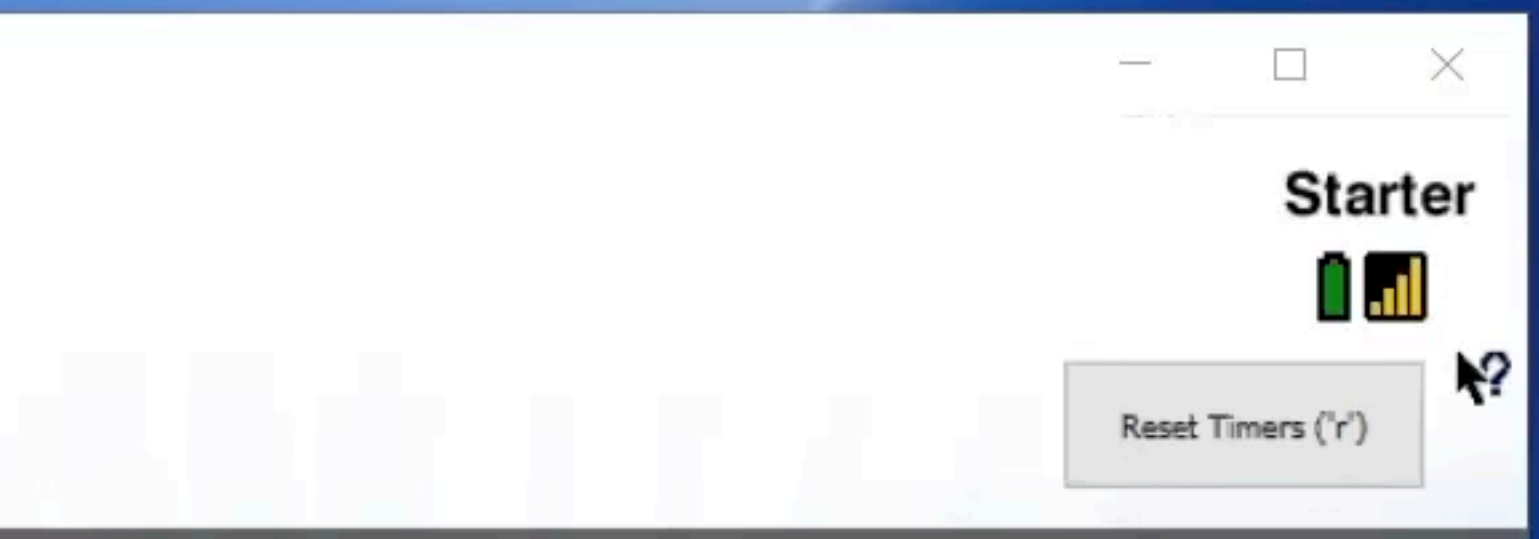

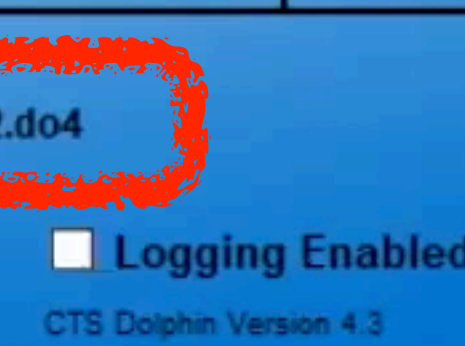

 $\land$  **ENG** 2:11 PM<br>INTL 6/06/2019

 $\boldsymbol{v}$ 

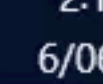

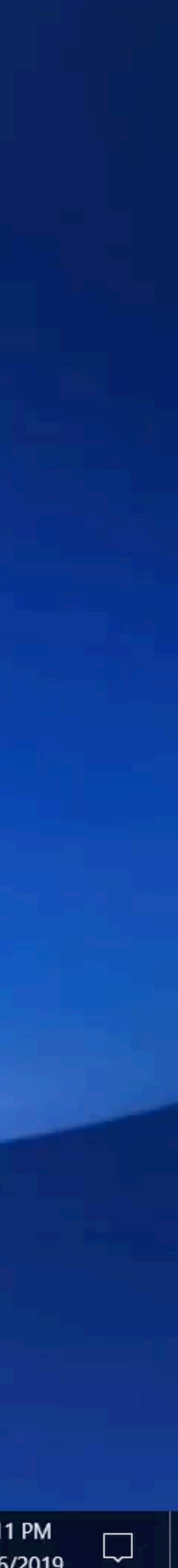

Event roun<sup>d</sup>

### Dolphin files

## **AAA-000-00FNNNN.do3 AAA-BBB-CCCX-NNNN.do4**

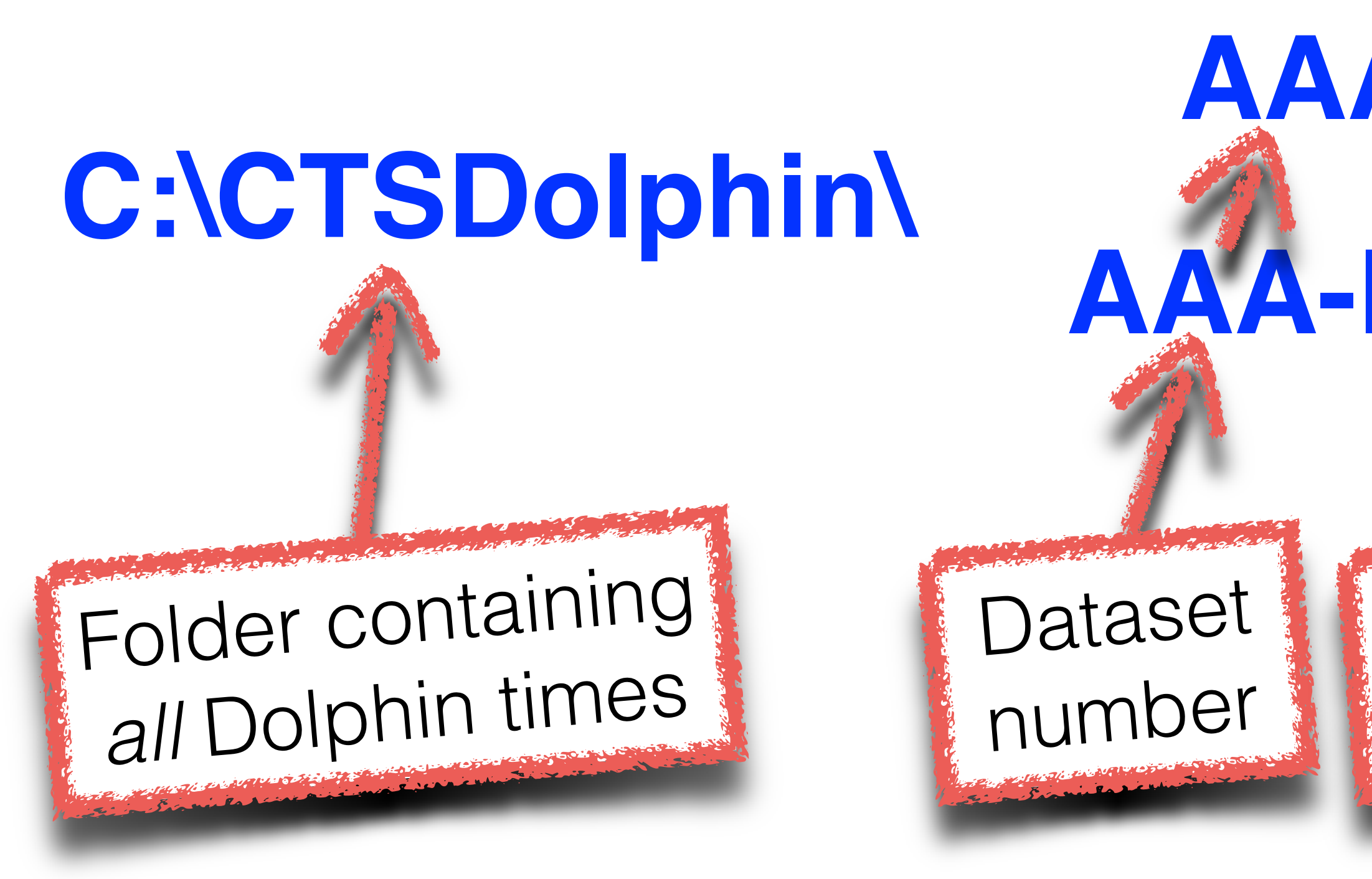

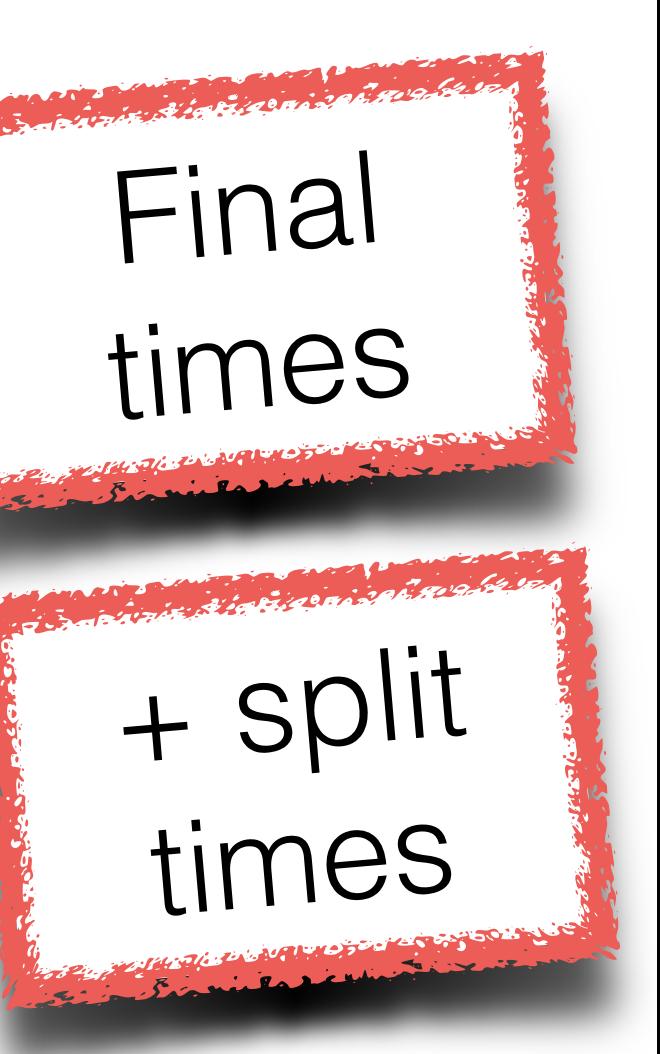

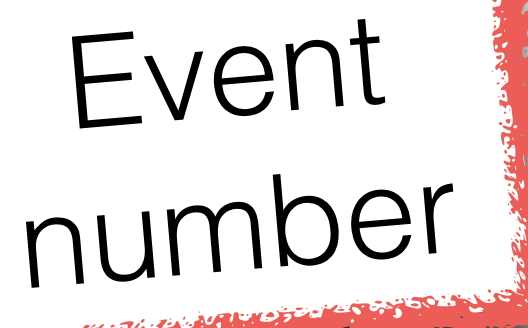

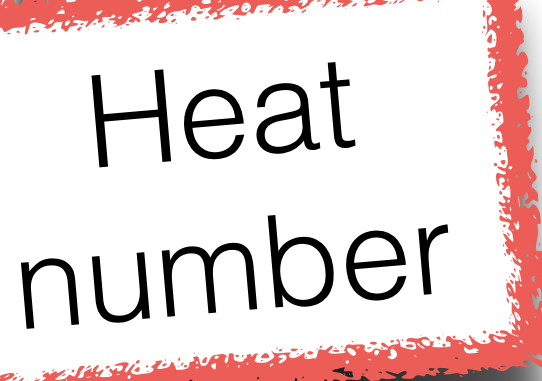

Race identifier

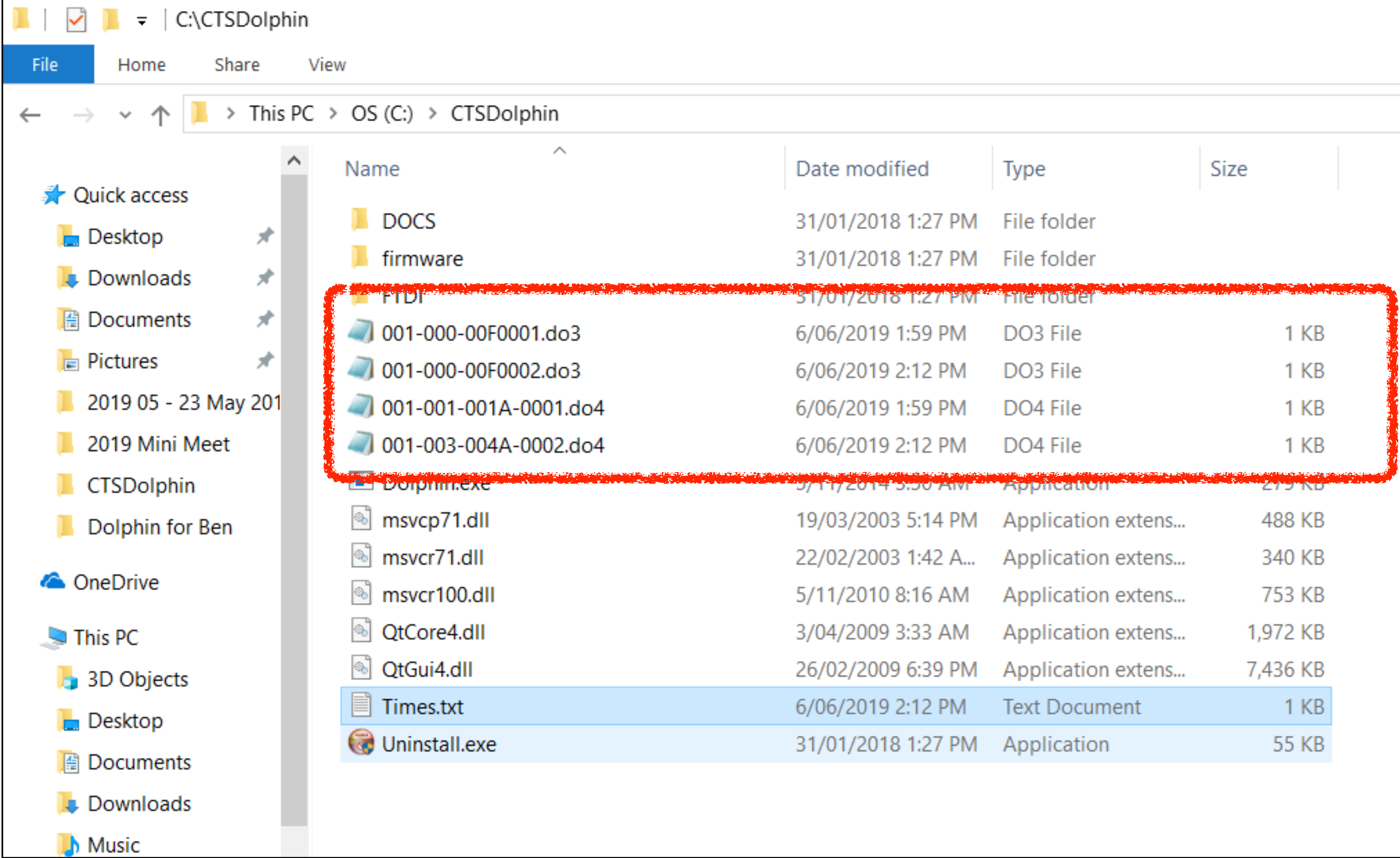

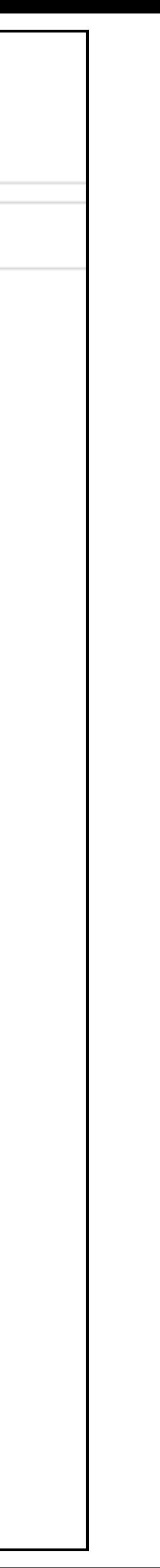

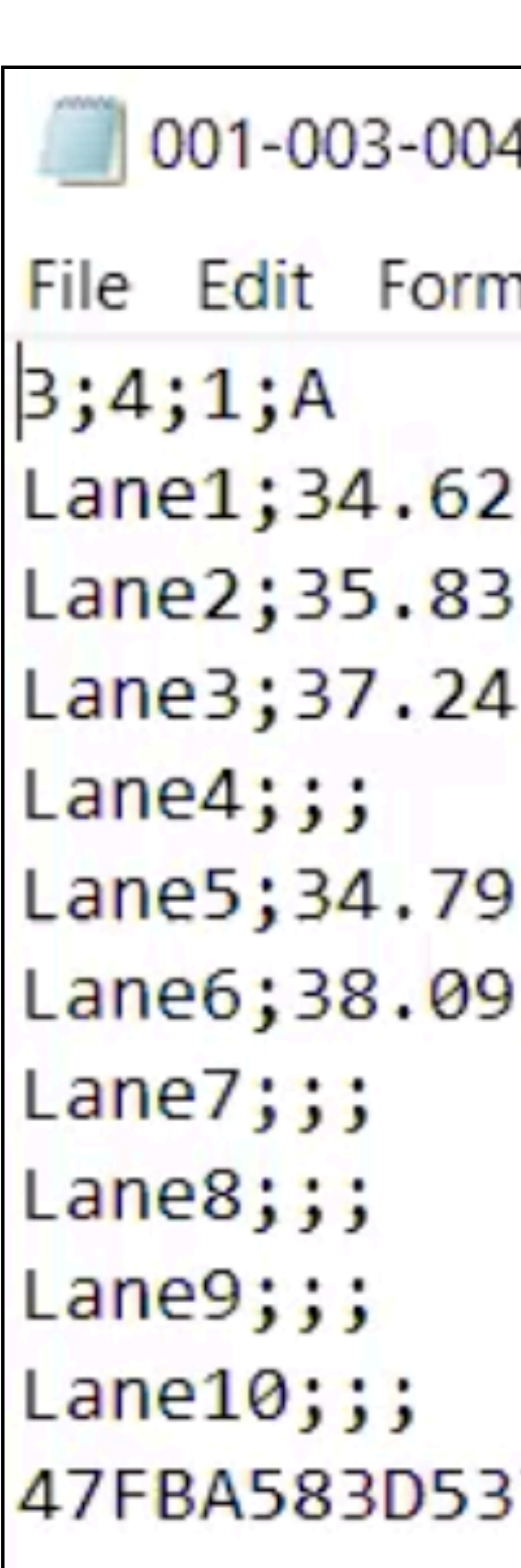

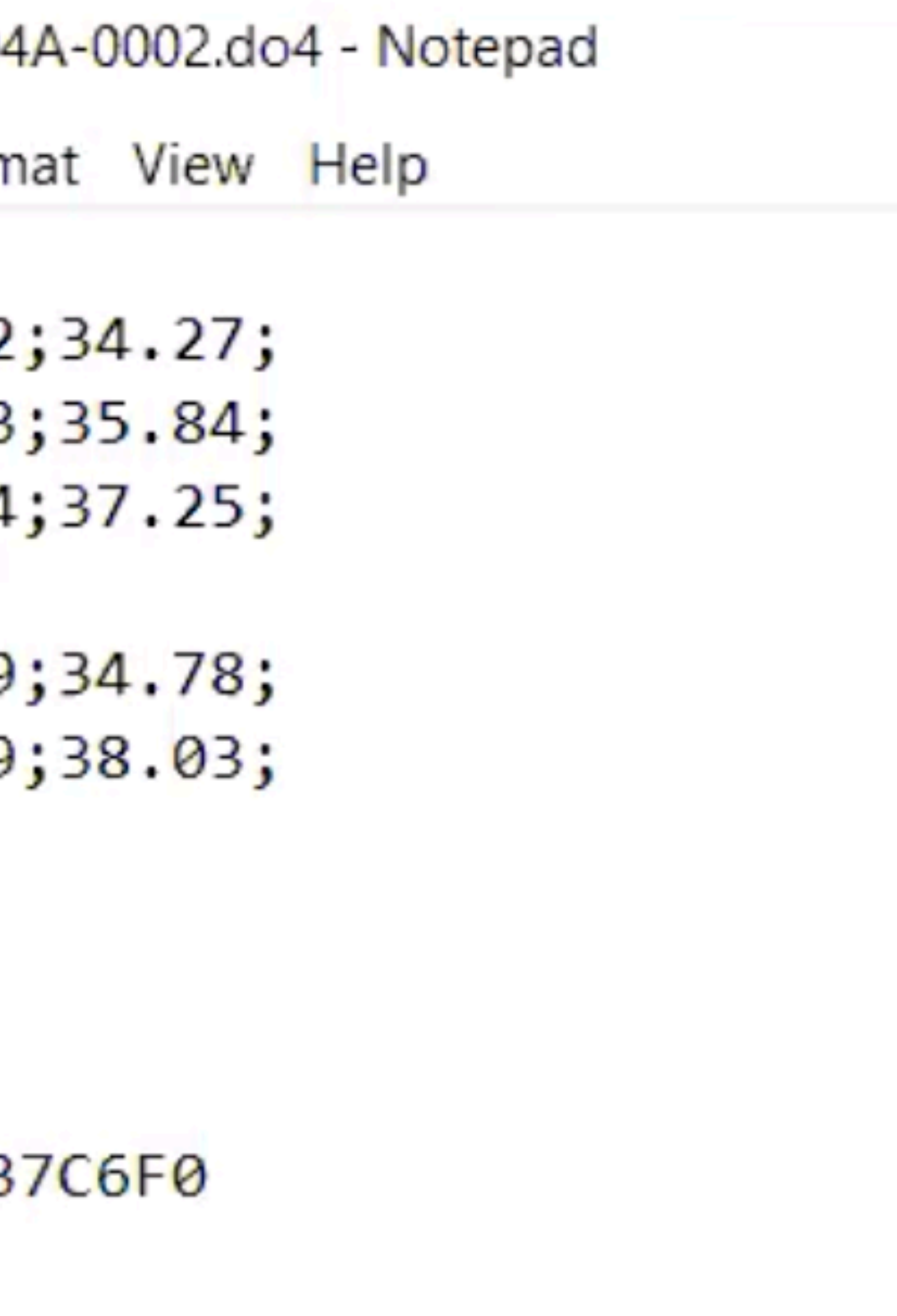

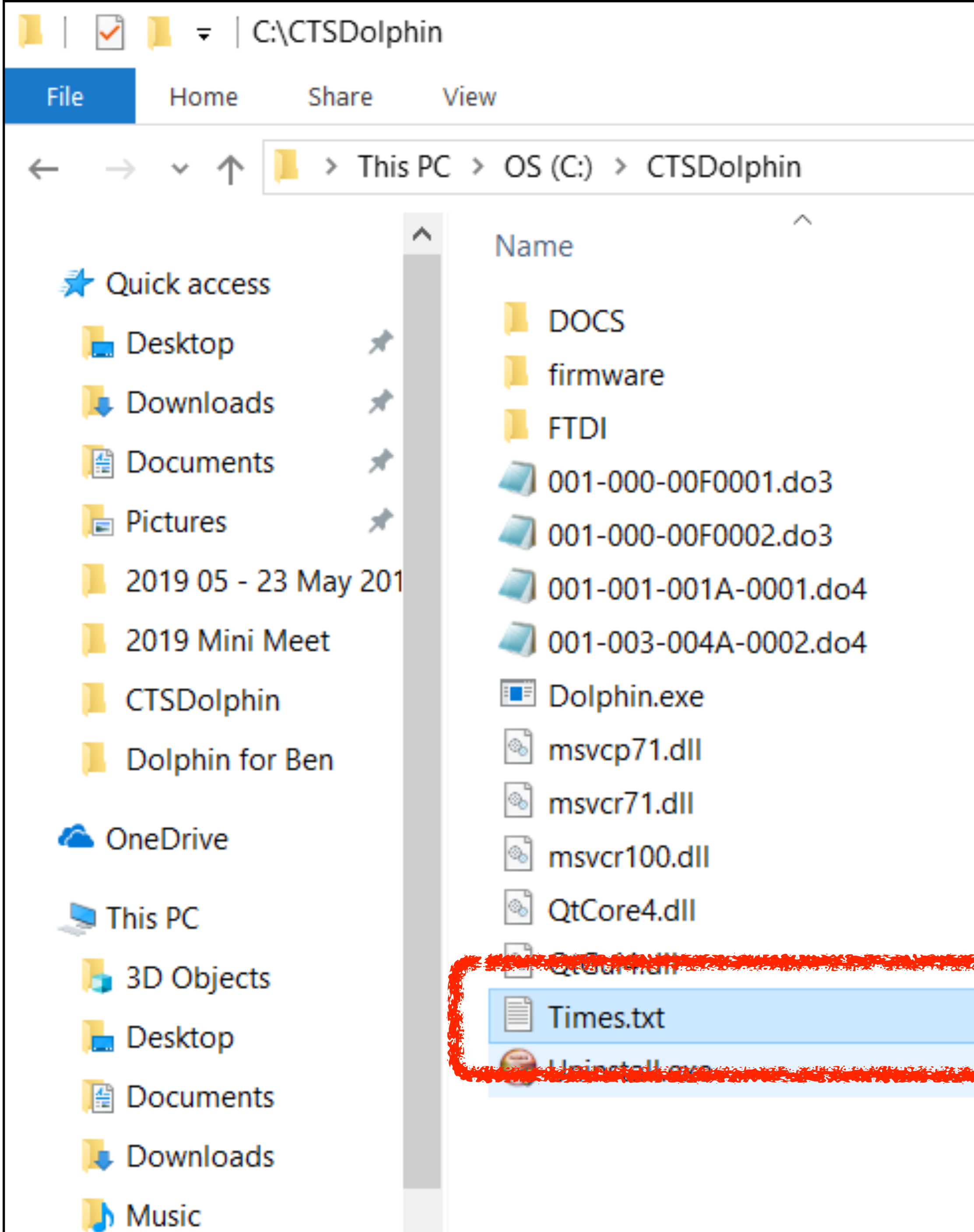

![](_page_5_Picture_6.jpeg)

![](_page_5_Picture_7.jpeg)

![](_page_5_Picture_3.jpeg)

![](_page_6_Picture_3.jpeg)

![](_page_6_Picture_4.jpeg)

## Files - key points

- Note the *unique reference number.*
- *Reset* at the end.

![](_page_7_Figure_4.jpeg)

![](_page_7_Picture_5.jpeg)

![](_page_7_Picture_29.jpeg)

### For each heat:

![](_page_8_Picture_0.jpeg)

![](_page_8_Picture_1.jpeg)

![](_page_8_Picture_2.jpeg)

Acrobat<br>Reader DC

![](_page_8_Picture_4.jpeg)

![](_page_8_Picture_6.jpeg)

Brother<br>iPrint&Scan

![](_page_8_Picture_9.jpeg)

![](_page_8_Picture_12.jpeg)

![](_page_8_Picture_13.jpeg)

![](_page_8_Picture_14.jpeg)

H.

![](_page_8_Figure_15.jpeg)

AVG AntiVirus  $FREE$ 

![](_page_8_Picture_17.jpeg)

 $\frac{1}{\alpha}$ Camtasia 2019

 $\overline{a}$ join.me

![](_page_8_Picture_23.jpeg)

![](_page_8_Picture_24.jpeg)

![](_page_8_Figure_25.jpeg)

![](_page_8_Picture_26.jpeg)

![](_page_8_Picture_27.jpeg)

![](_page_8_Picture_84.jpeg)

 $\mathbb Q$ 

目

![](_page_8_Picture_85.jpeg)

 $\mathbf{k}$ 

![](_page_8_Picture_33.jpeg)

![](_page_8_Picture_34.jpeg)

![](_page_9_Picture_0.jpeg)

![](_page_9_Picture_37.jpeg)

```
001-003-004A-0002.do4 - Notepad
File Edit Format View Help
3;4;1;ALane1; 34.62; 34.27;Lane2; 35.83; 35.84;Lane3; 37.24; 37.25;Lane4;;
Lane5; 34.79; 34.78;
Lane6; 38.09; 38.03;
Lane7;;
Lanes;;;
Lane9;;
Lane10;;
47FBA583D537C6F0
```
![](_page_9_Picture_3.jpeg)

Swim MEET MANAGER - Database: 'C:\swmeets7\MM TEST.mdb'

File Set-up Events Athletes Relays Teams Seeding Run Reports Labels Checkfor Updates Help

![](_page_10_Picture_2.jpeg)

![](_page_10_Picture_3.jpeg)

耳

⊕

<u>. Linensad-Tax. Abbatslaich Swimmung Glub av</u> FRelease 7.0Fd

**O** Type here to search

H

Dolphin

![](_page_10_Picture_7.jpeg)

Reset Timers ('r')

![](_page_10_Picture_46.jpeg)

![](_page_11_Picture_7.jpeg)

![](_page_11_Picture_27.jpeg)

### Filename

### Extra swimmer, name?

### Swimmer did not finish

### Swimmer didn't start

Event combined

# Other operational details

- Timekeeper procedures
- Reset procedure
- Referee communication
- Results on USB
- Unexpected occurrences

![](_page_12_Picture_6.jpeg)

- Hardware, software, team & preparation.
- Setting up, operation & electrical safety.
- Meet Manager & operating procedures

## Course - Summary

### **Using Dolphin Timing**

### and Meet Manager

**Basic Guide for new users.** 

![](_page_13_Picture_8.jpeg)

Document created by Jo Warny

### Time Keeper Instructions

Important to know that the Dolphin Step Watches are wireless watches designed to time a particular pre-determined line only. Watches are outomatically started by the start unit when the Starter starts th<br>race. The watches and be reset at the end of the race. Using the Dolphin Watch

- 1. The Starter will start all watches at the beginning of the race. Press one of the side buttons to step your watch when your volumes<br>r has touched the wall at the end of the race. Either of the buttons will work, use which is most comfortable for
- $\bar{f}$  . You do not need to press any other buttons at the end of the race. The watches will be reset and start again for the next

### No Swimmer in your Lane

- If you do not have a swimmer, *sither* 1. Do nothing with your watch, let it keep timing. The watch and be react at the end of the heat manly for the mext race.
- Blank your Lane press RESET on your watch AFTER the race has started. Your watch will display a line of dashes where the time should be, indicating to the computer operator that you don't have a swimmer in your lane. If you accidentally blank the lane you can press the black Stop button on the side of the watch to resume timing.

**Accidentally Stopped Watch?** 

If you have accidentally stopped your watch before the end of the need to get at homographic pressures of the black Slop bullon on<br>the side of the world. The world will resume the running time

![](_page_13_Picture_19.jpeg)

![](_page_13_Picture_20.jpeg)

C Edwin. Scondoomis = Installation = Sectionation  $\frac{\text{Total}}{\text{base}}$  = Separat =  $\Box$ Colorado Time Systems

![](_page_13_Picture_22.jpeg)

Octobalo filme Systems (OES) provides permier athletic facilities accors the world with platinum quality timing, accompand disclay systems.

.<br>Scienach Tima-Syatama' ecreogo waa bom in the Teat & Masacavenver, clicistos of Herelat Prackard (HP). HP wanted to explore opportunitiva in the specta timing during and chose equation because it required auch precise measurement. In 1979, four HP engineers again of time HP and founded CTS. From those very specific aqualic beginnings, assetunsive and nuiti-lacated aports thring and display company was ben

TRANSPAUTH: JOHN, UTSTRE WARRINGS EROUSSE COMMISSION STOLEN DUST AND SOME PAR GENETISTIES IN IT YOUNG. DUFINISHED CONSID induses: LED full color video chysinys. LED single-color animation displays, speci-specific scoreboards and portationscontosants. GTB can provide scoring timing, and bispay columbia for almost swey coort.

![](_page_13_Picture_26.jpeg)

![](_page_13_Picture_27.jpeg)

## Thank you

![](_page_14_Picture_1.jpeg)

Directed by the Swimming NSW Technical Swimming Committee with considerable assistance from Darryn Booth and Jo Wazny Produced by Mensard Content correct as at August 2019